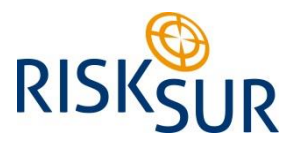

Project no. 310806

#### **Providing a new generation of methodologies and tools for cost-effective risk-based animal health surveillance systems for the benefit of livestock producers, decision makers and consumers**

KBBE Collaborative Project FP7-KBBE-2012-6

[www.fp7-risksur.eu](http://www.fp7-risksur.eu/)

# **Deliverable D7.30**

## **Training material available**

WP7 – Training, dissemination and exploitation

**Authors:** Betty Bisdorff (RVC), Edina Gallos &Johannes Ripperger (ACCEL) **Lead participant:** RVC **Delivery date:** October 2015 **Reviewer:** Jorge Pinto Ferreira (SAFOSO) **Dissemination level:** Public **Nature:** Other

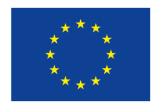

This project has received funding from the European Union's Seventh Framework Programme for research, technological development and demonstration under grant agreement N°310806.

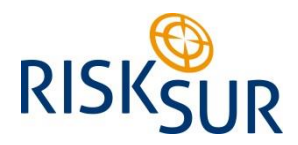

### **Contents**

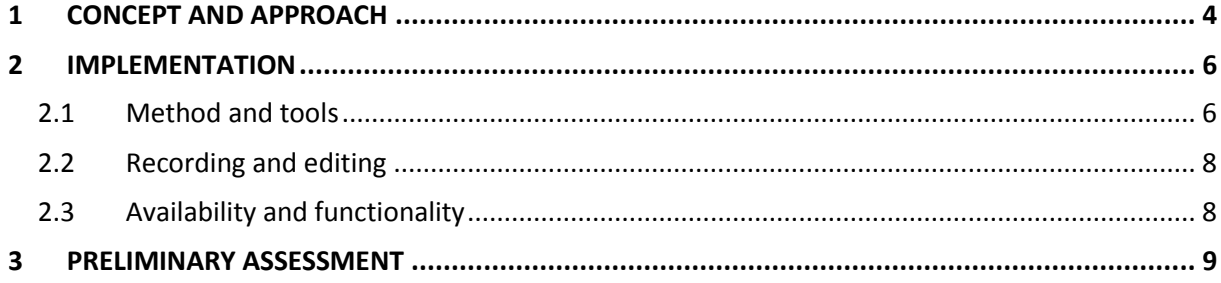

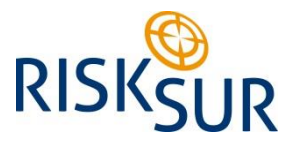

## **Acronyms**

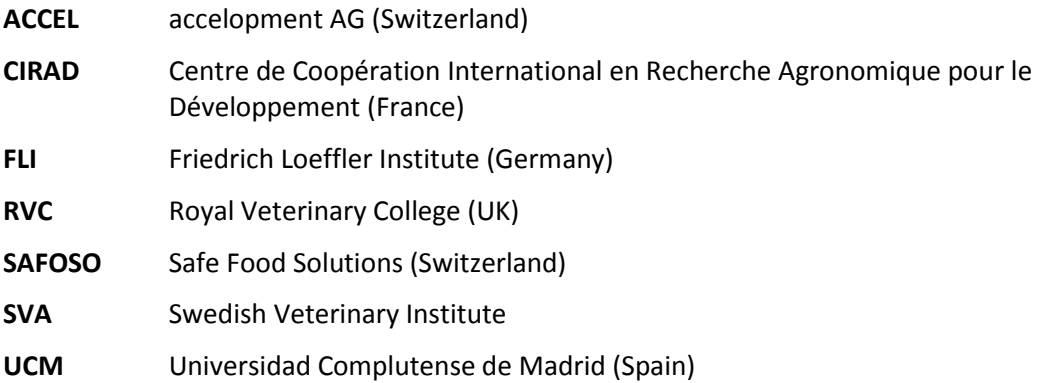

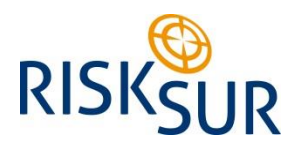

### <span id="page-3-0"></span>**1 Concept and approach**

The aim of Task 7.5.1 was to provide training material and online case studies, including e-learning material for self-study that covered all methodologies developed and applied in work packages WP1- WP5. The outputs were to consist of both methodological as well as applied aspects of methods. Special emphasis was to be placed on illustrative material, particularly case studies based on material produced in WP1-WP5. All training materials were to be made available via the RISKSUR website.

A tentative plan of action and potential topics to be covered in the lectures to be recorded was accordingly set up by Month 28. The aim was for the online modules to relate to each work package and to cover the major outcomes of the project. Since some work packages covered very complex topics, – an example would be WP5, the development of the economic evaluation tool –, it was decided to include additional modules to provide the necessary background knowledge.

The goal for the training series was to convey a clear and comprehensive overview of the research topics covered in the work packages and the functioning of the project's outputs, especially of the design and evaluation tools. The target audience as such was not precisely defined, but since they would be available on the RISKSUR website for the general public, we aimed at anybody interested in risk-based surveillance. This group included not only decision-makers, technical advisors and veterinary professionals but also students. Given the broad target audience, the lectures were meant to be kept general and easy to understand.

The lectures were aimed to be kept relatively short so as to captivate the audience's attention. Therefore, instead of having one long lecture covering the entire subject range, sometimes several lectures relating to a given subject area, such as economics, were recorded.

It was decided not to include case studies as a common thread in the material since no immediate benefit could be seen from using these as a teaching method in this context.

A schedule of the lectures was set up and a presenter allocated to each. It was planned that the presenter would not only record, but also be responsible for the content of the lecture. As a rule, the person responsible for the related work package was selected or, if applicable, an expert in the area of the lecture topic.

The presenters were requested to keep their presentations short, ideally less than 30 minutes, so as to keep the audience captivated. For the same reason, they were also asked to forgo introducing too complex topics and concepts. It was however left to the presenters' own discretion to determine the exact content within the given topic which they were to include in their lectures.

The final lecture was designed to be a summary of all the recorded lectures by the coordinator of RISKSUR, placing the training series in the context of the project's wider objective.

The plan was then circulated among the partners and after a few changes approved. Table 1 contains the complete list of the training modules and the corresponding presenters, with their titles hyperlinked to the online recordings.

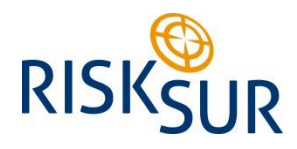

**Table 1. List of topics of the training sessions**

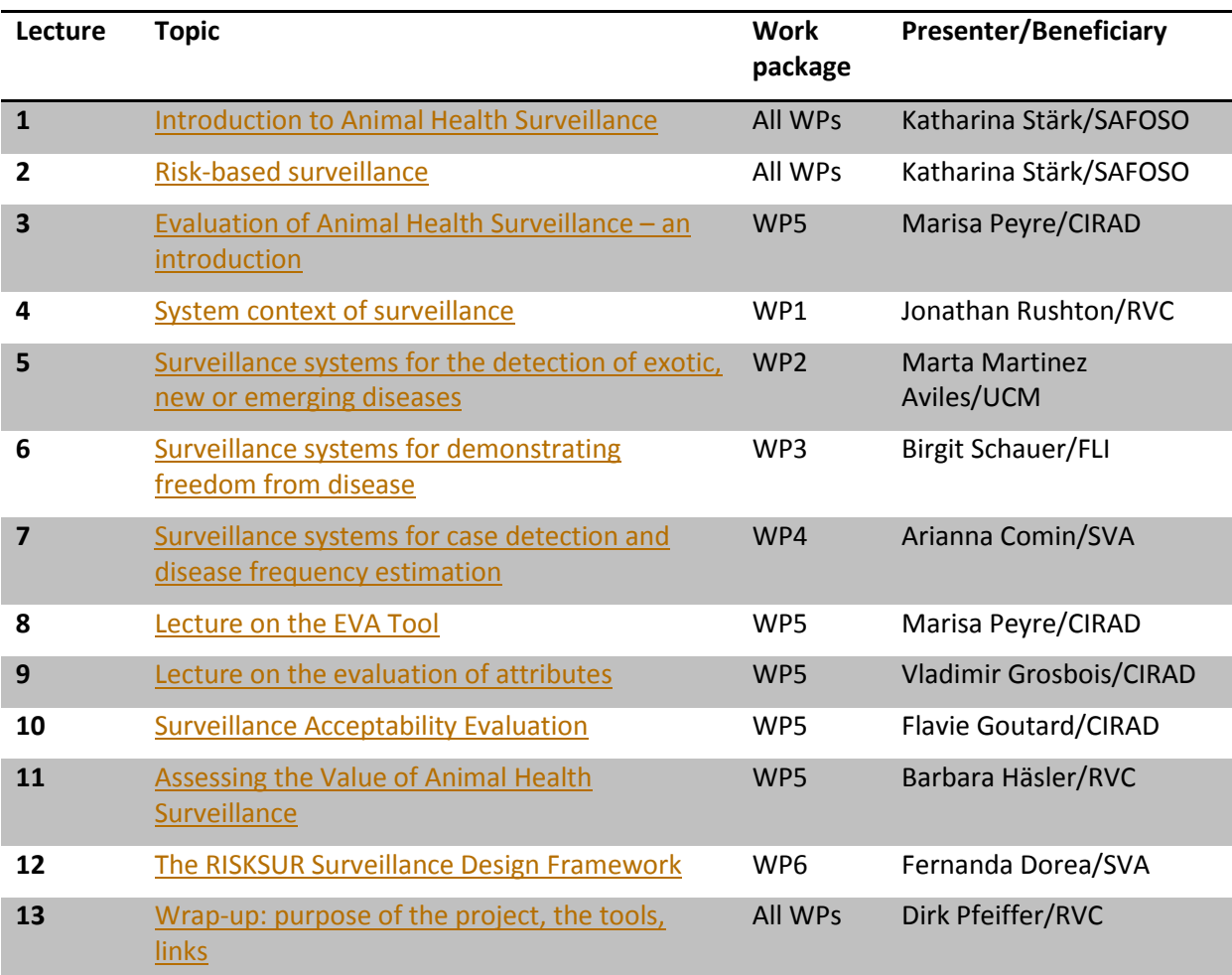

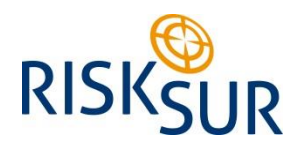

### <span id="page-5-0"></span>**2 Implementation**

In developing the training series, a number of requirements needed to be met.

- 1. The lectures were to be captured in the presenters' own environment (typically by their office desks), thus remote recording over the internet was called for.
- 2. A unified look and feel needed to be set and maintained across the modules.
- 3. The modules needed to be suitable for self-study, so the possibility of individual playback and interacting with the recorded lectures had to be ensured.

#### <span id="page-5-1"></span>**2.1 Method and tools**

1

Considering the various requirements for recording and playback, we settled for the Adobe® Connect™ system to record the lectures. The software license was provided by ACCEL. The system generates interactive Flash audio/video files, which contain, besides the narrated PowerPoint presentation, further reference material such as downloadable documents and live web hyperlinks. The recordings are hosted on the Adobe servers. Links to these files are placed on the project's web site $^1$ .

In line with RISKSUR's overall public visual identity, ACCEL developed

- a. a PowerPoint template for the presentation slides, and
- b. a customized graphical user interface.

These were to be used consistently for all modules. The online meeting room was organised in two layouts. At the beginning of each module, presenters briefly introduced themselves, their roles in RISKSUR and the upcoming topic on video camera [\(Figure 1.](#page-6-0) Welcome Layout). For the duration of the actual lecture, the layout was changed to presenter's mode, with the presentation slides' window taking central stage (Figure 2. [Presentation Layout\)](#page-6-1).

 $1$  Module 4, System context of surveillance, is an exception in that it was recorded independently by the presenter outside Adobe Connect. He used a simple screen recording technique of the PowerPoint with voiceover. The resulting video file is not interactive.

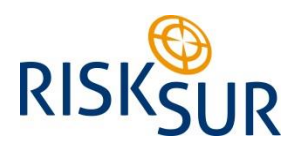

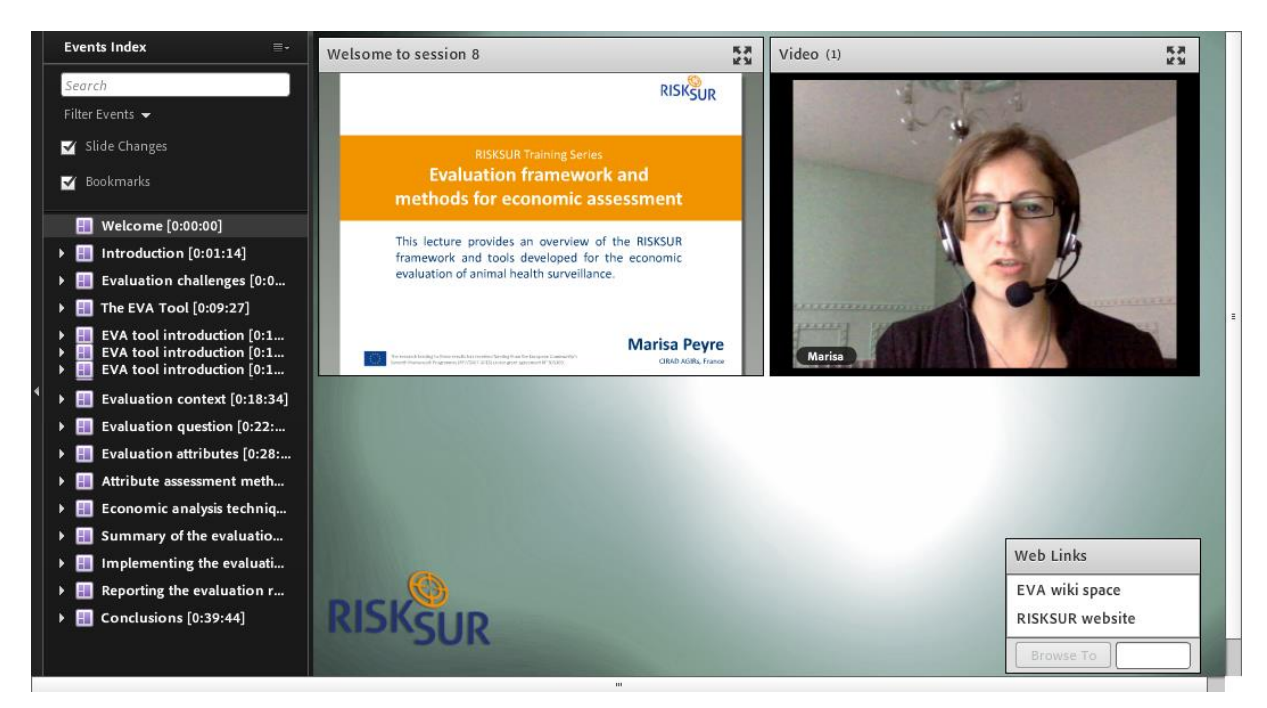

**Figure 1. Welcome Layout**

<span id="page-6-0"></span>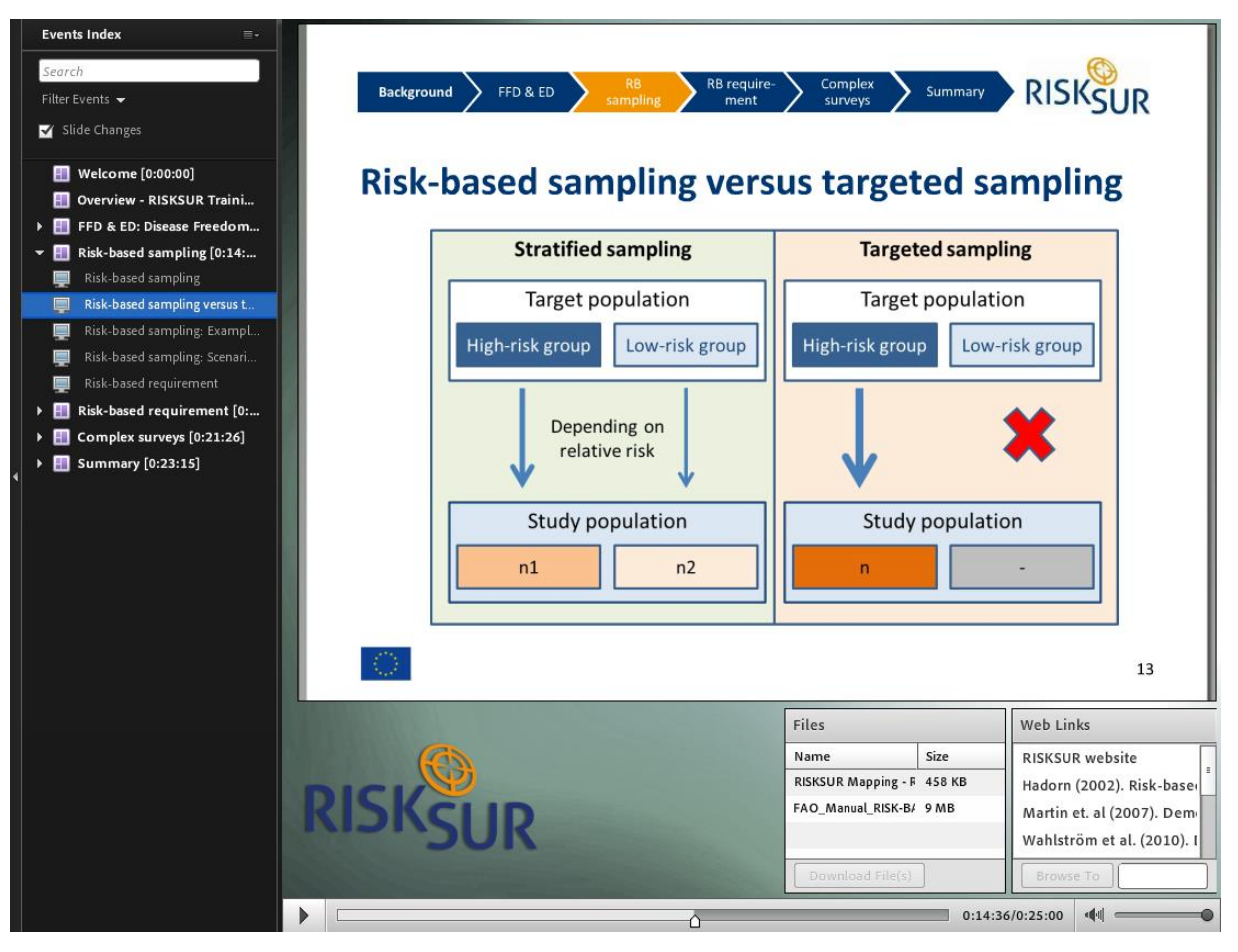

<span id="page-6-1"></span>**Figure 2. Presentation Layout**

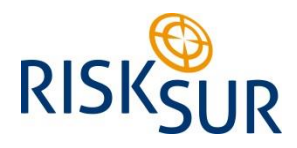

### <span id="page-7-0"></span>**2.2 Recording and editing**

In collaboration with the presenters, ACCEL scheduled, conducted and facilitated the recording sessions.

To help ensure that the sessions result in a successful and engaging meeting experience for the viewers as well as to troubleshoot potential technical problems on behalf of the presenters, a test run was performed a few days prior to the actual recording date. During the test run, presenters were requested to use the same equipment they would be using the day of the recording event. This allowed for adequate time to troubleshoot any equipment malfunctions, address any Connect training needs and make sure the presentations were working as anticipated. The final presentations were uploaded and previewed in Adobe Connect to verify if they converted well, and if necessary, amended to make sure that they displayed the same as they would when displayed through PowerPoint.

Prior to publishing the recording URL, the offline recordings were edited. In the post-production process, sections of silence and mistakes were removed and existing auto-generated time tags marking the various sections were edited, added or deleted as needed to produce sections within the recording using chapter markers, resulting in a navigable index structure (see 2.3).

#### <span id="page-7-1"></span>**2.3 Availability and functionality**

The training material is made available on the RISKSUR website in the form of session recordings:

#### [www.fp7-risksur.eu/progress/training-and-webinars](http://www.fp7-risksur.eu/progress/training-and-webinars)

The presentations are divided into sections (chapters). Each chapter is represented by an item in the Recording Index, permanently visible on the left of the viewing window, and is followed by a timestamp. Sections are again sub-divided according to individual slides. Sections can be expanded and collapsed to display the entire table of contents by clicking the triangle that precedes them (see Figure 3**Error! Reference source not found.**).

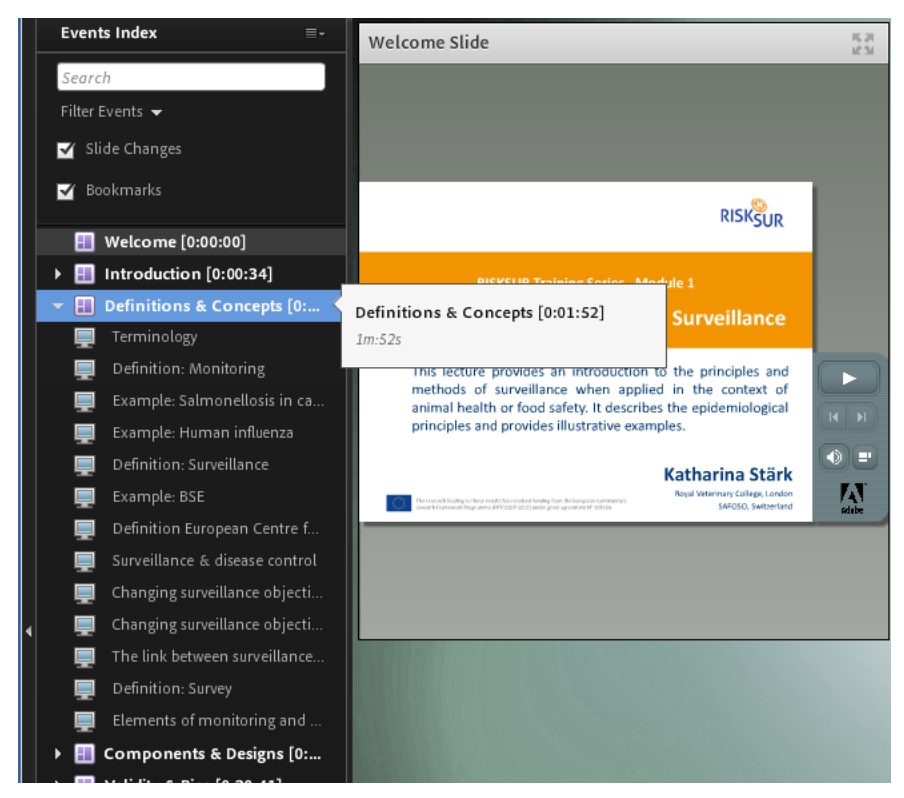

**Figure 3. The recordings can be easily navigated thanks to the index on the left**

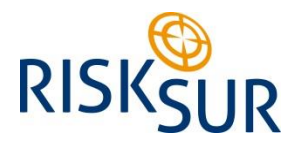

Users can thus play back the recording at their own pace: By navigating the Recording Index, they can filter and search its contents and navigate to the most relevant content quickly. They also have the option to view certain slides repeatedly. For optimal performance, a high-speed Internet connection is recommended for playback.

### <span id="page-8-0"></span>**3 Preliminary assessment**

The Reports feature of the Adobe Connect Central allows for retrieving aggregate meeting information on the number of times a given content (i.e. the recording) was viewed. Table 2 shows the status as registered on 26 October 2015. The great divergence in viewing counts is due to the difference in recording dates, ranging from November 2014 to October 2015.

The availability of the complete Training Series will be advertised in the upcoming, final issue of the RISKSUR e-Newsletter, to be published in November 2015. Following the dissemination of the newsletter, the viewing report will be updated with the new numbers and made available for the project partners.

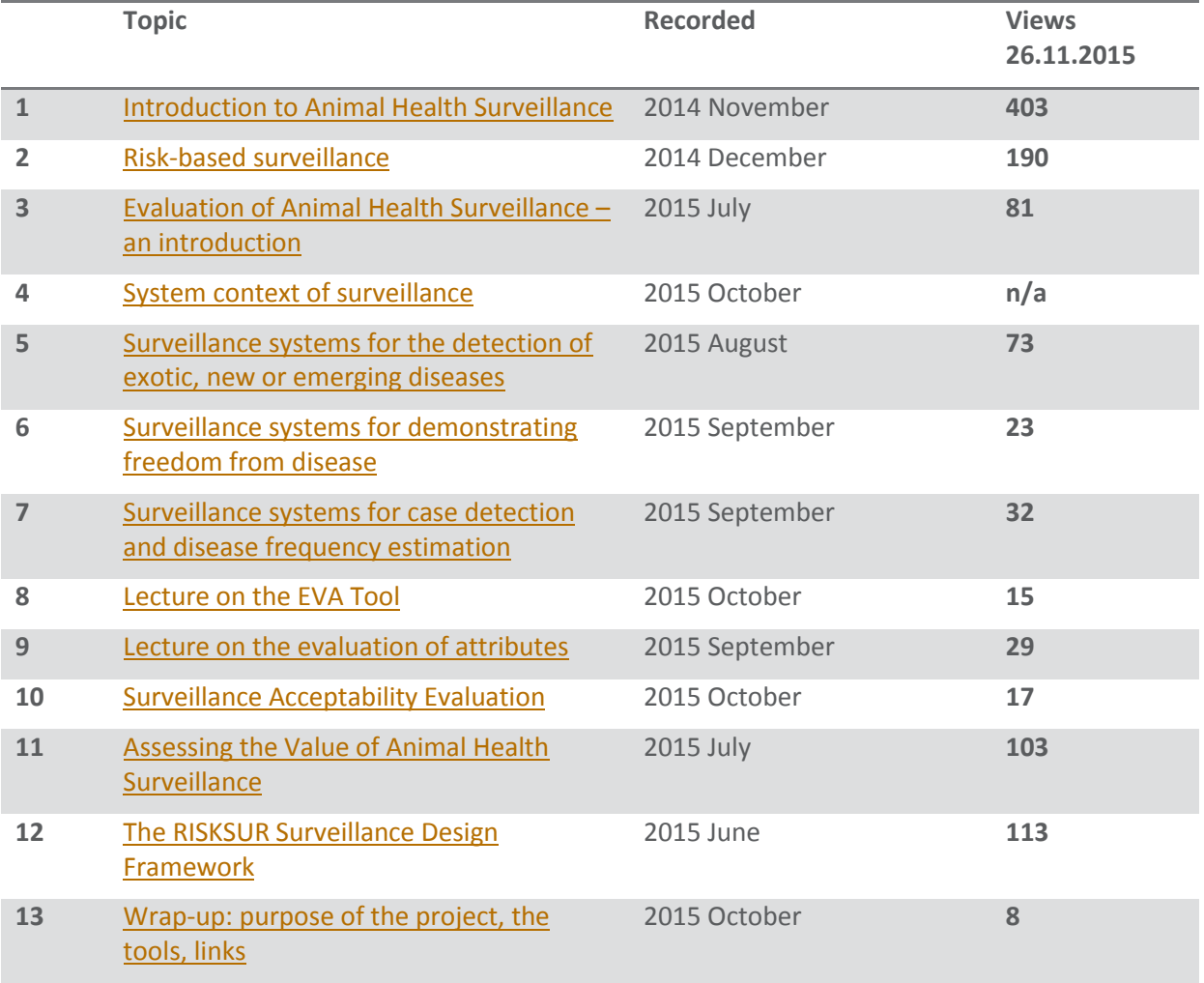

**Table 2 Recording dates and preliminary viewing statistics**